# Concurso de Ingreso a la Carrera Pública Magisterial **2022**

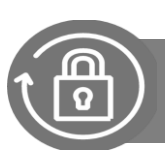

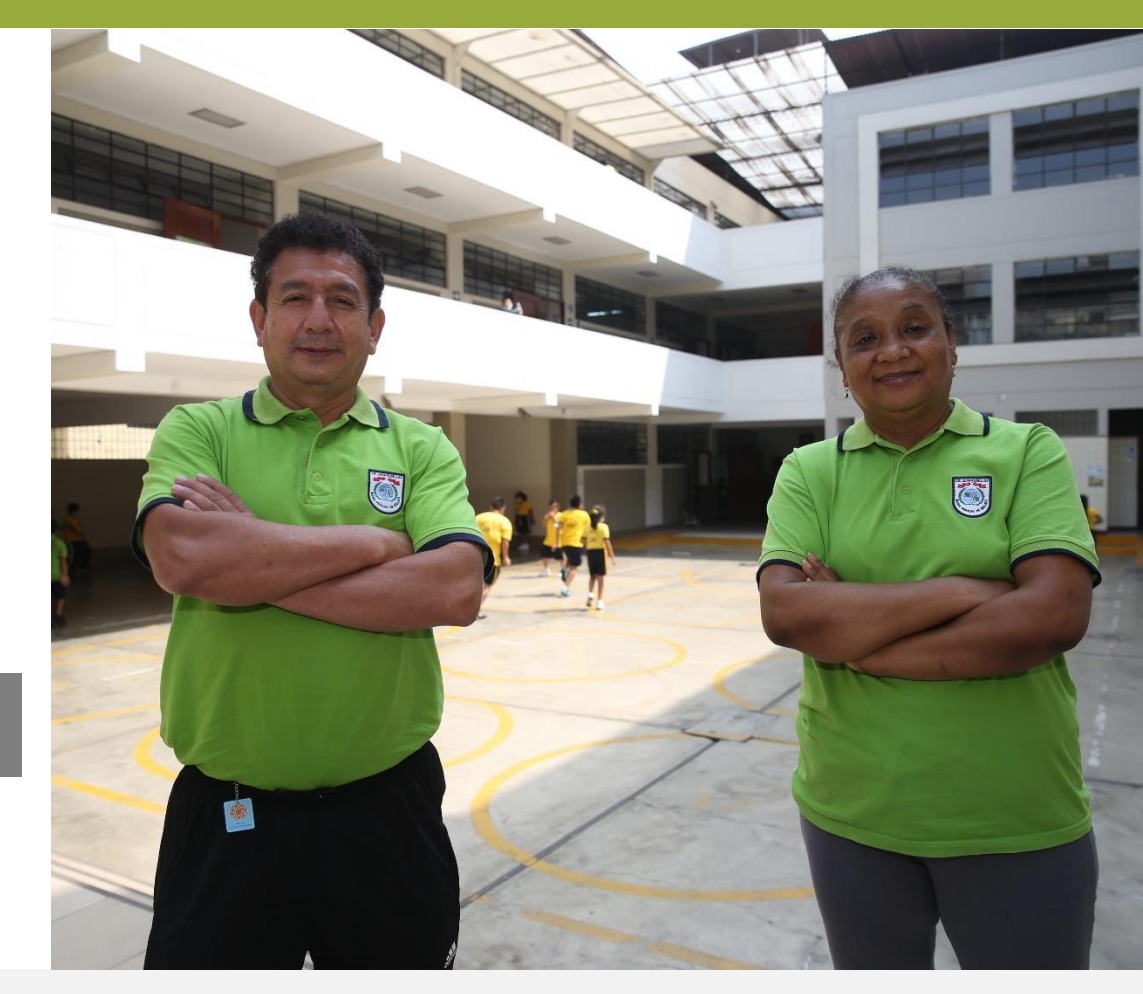

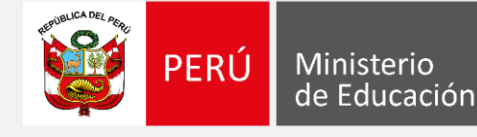

Para iniciar *Ingrese* al aplicativo a través del URL: [http://evaluaciondocente.perueduca.pe/nmcd2022\\_seleccion\\_ie/](http://evaluaciondocente.perueduca.pe/nmcd2022_seleccion_ie/)

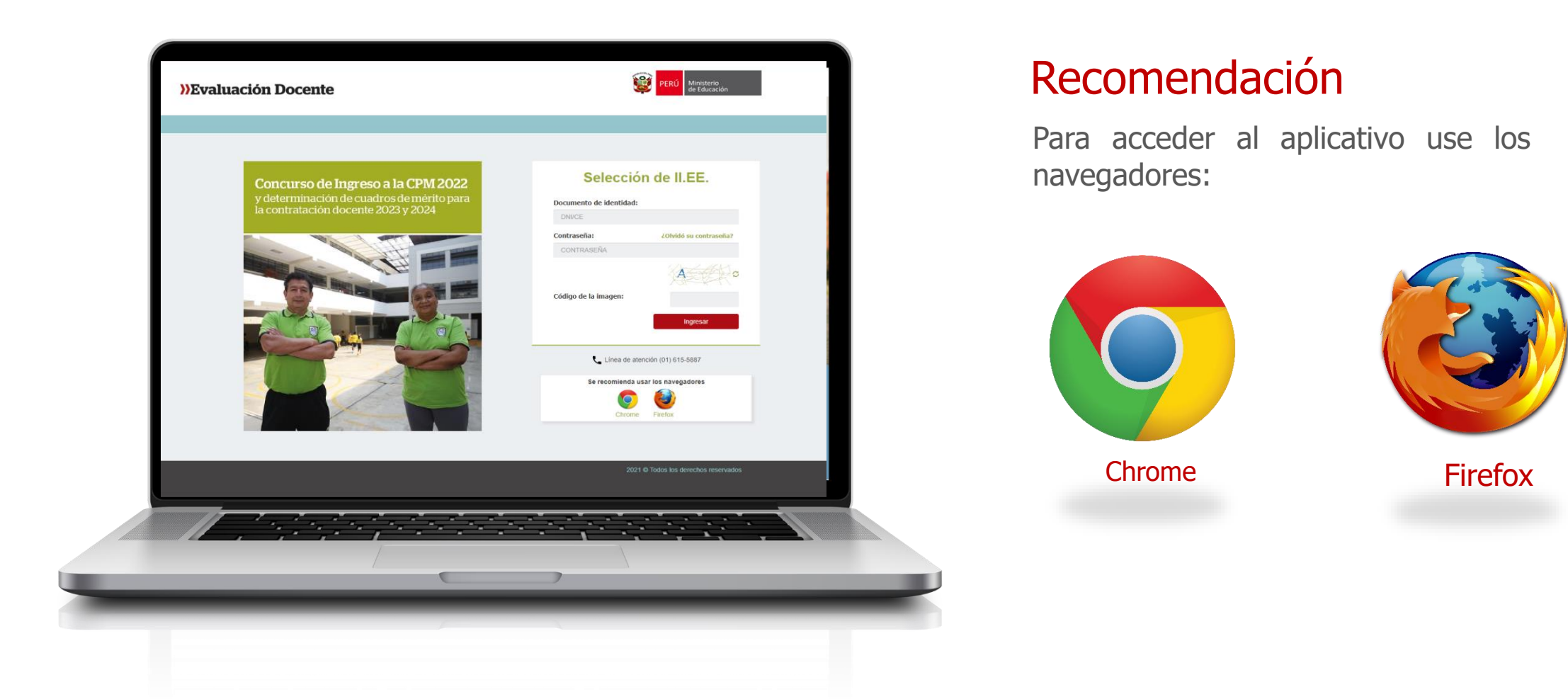

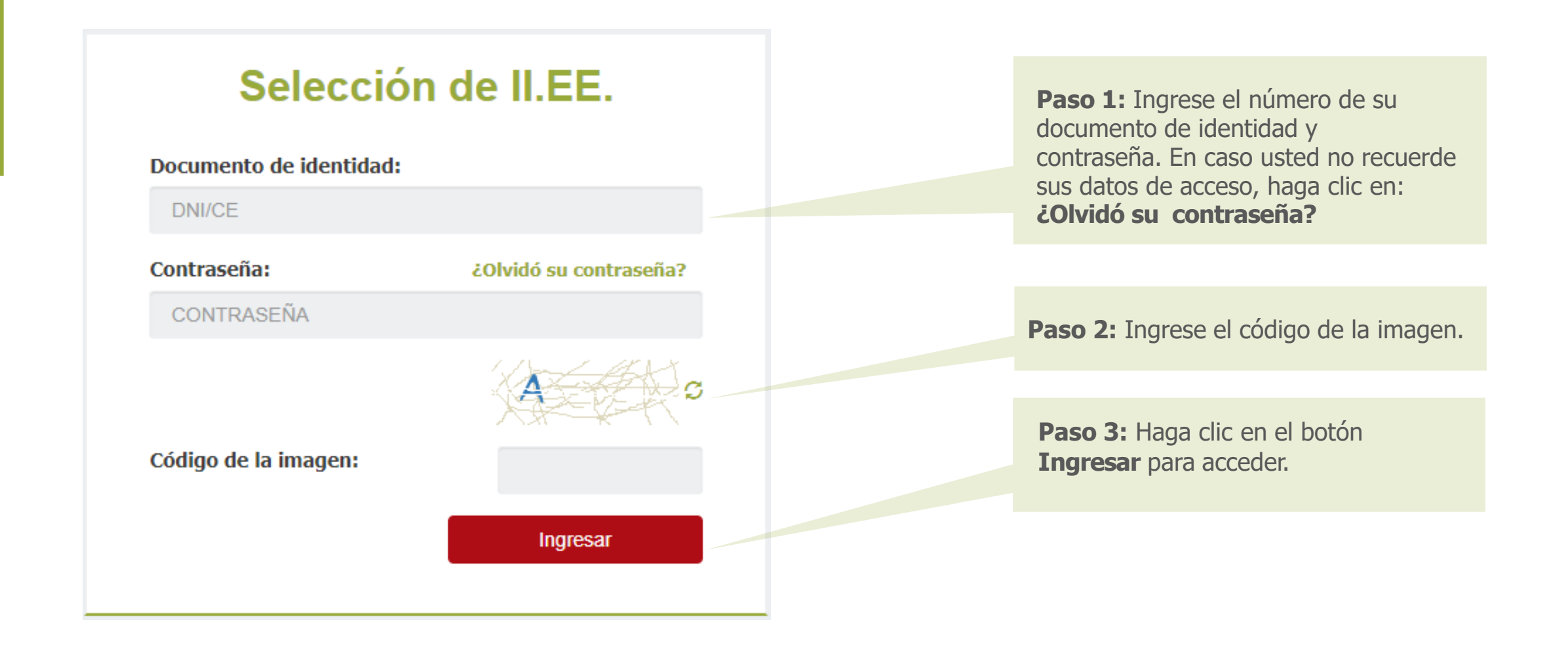

Para el grupo de inscripción de **Educación para el trabajo (EPT),** antes del proceso de selección de II.EE. deberá registrar primero la(s) familia(s) y especialidad(es) técnicas.

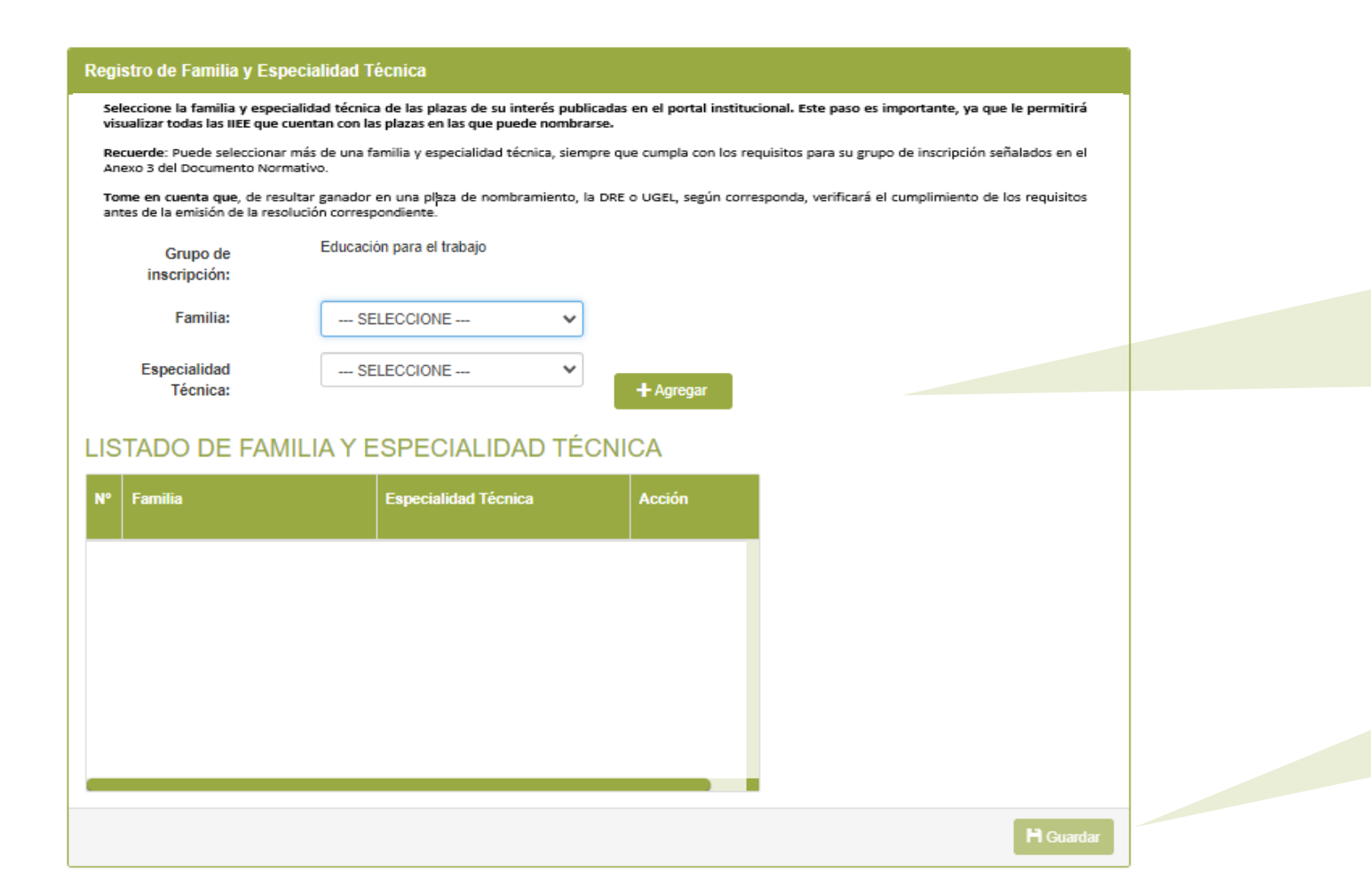

**Paso 1:** Seleccione la(s) familia(s) y especialidad(es) técnica(s) de su interés.

Luego, haga clic en el botón **Agregar.** Se mostrará la selección en el listado de familia y especialidad.

Puede seleccionar más de una familia y especialidad técnica, siempre que cumpla con los requisitos para su grupo de inscripción.

**Paso 2:** Para grabar los registros, haga clic en el botón **Guardar.** Se mostrará un mensaje: ¿*Está seguro que desea guardar la información? Seleccione SI/NO según corresponda.*

El sistema mostrará las instituciones educativas que ofrecen plazas para su grupo de inscripción en la **región** donde postula para ser nombrado.

Las DRE/UGEL mostradas serán las que cuenten con plazas según la **Región** que usted eligió para nombrarse.

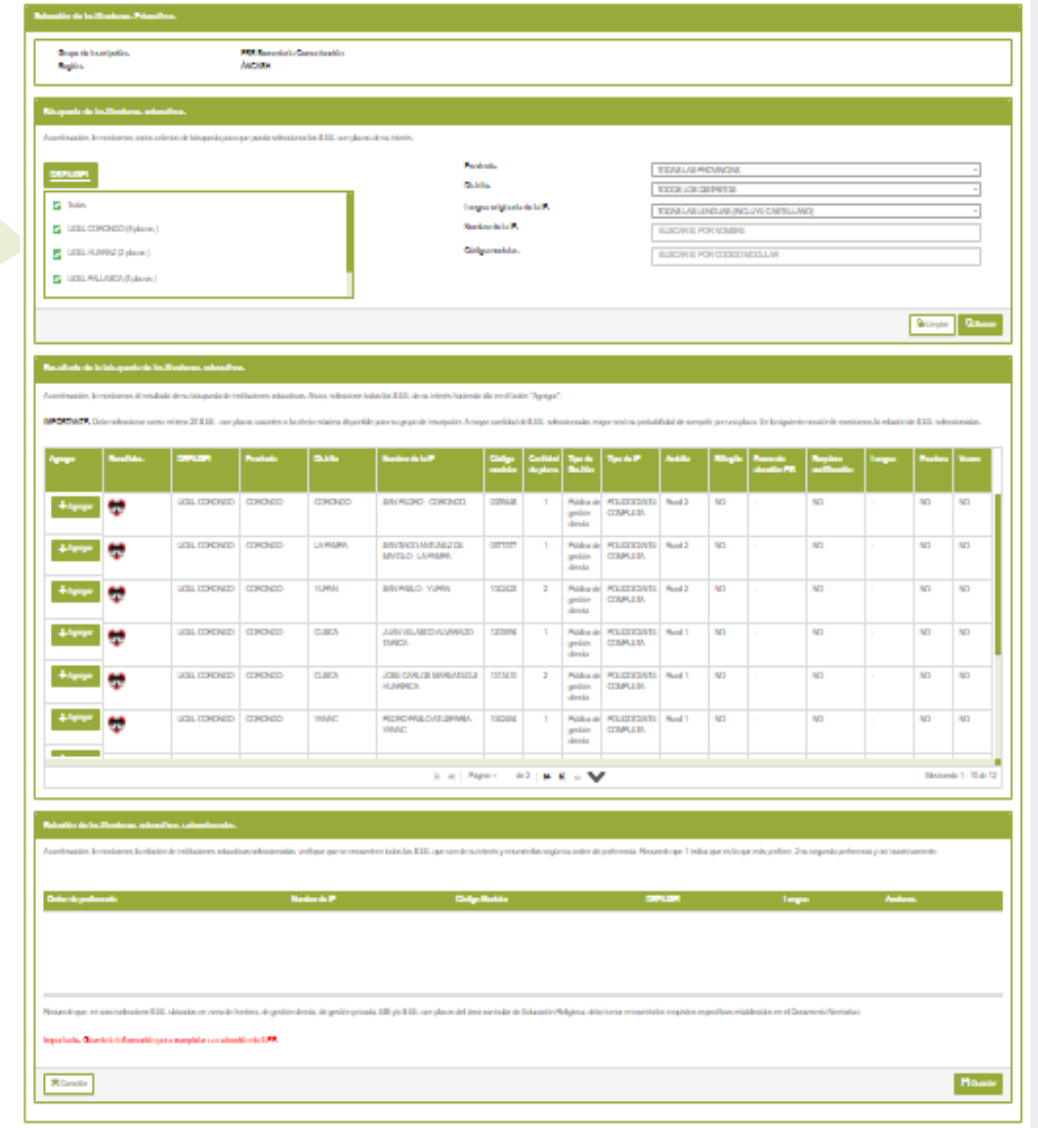

#### **IMPORTANTE**

Recuerde que debe seleccionar como mínimo veinte (20) II.EE, con plazas vacantes o la oferta máxima disponible para su grupo de inscripción, en una única región, considerando lo declarado por usted en su Formulario de cumplimiento de requisitos y trayectoria profesional y que ha sido verificado por el Comité de Evaluación.

Haga clic en el botón **Agregar** para seleccionar las instituciones educativas que cuentan con plazas de su interés.

Las instituciones educativas que agregue aparecerán en la lista "**Instituciones educativas seleccionadas".**

Si no hay plazas disponibles en su región para su grupo de inscripción, se le permitirá seleccionar otra región que cuente con plazas para su grupo de inscripción.

#### **Selección de Instituciones Educativas** La región donde desea postular no tiene plazas disponibles para su grupo de inscripción. Por favor seleccione otra región Seleccione la región de su preferencia y presione el botón siguiente. DRE/UGEL Número de plazas Región mostradas ANCASH  $\bigcirc$ serán las que  $\circ$ APURÍMAC cuenten con  $\circ$ AYACUCHO plazas según  $\circ$ CAJAMARCA la **Región**  $\circ$ cusco Seleccione la **Región** de su interés.  $\circ$ **HUÁNUCO** Recuerde que solo puede  $\circ$ ICA seleccionó. seleccionar una región.  $\bigcap$ JUNÍN  $\circ$ LA LIBERTAD  $\circ$ LAMBAYEQUE  $\circ$ **LIMA METROPOLITANA**  $\circ$ LORETO  $17<sup>2</sup>$  $\circ$ PASCO  $\circ$ **PIURA**  $\bigcap$ SAN MARTIN UCAYALI  $\circ$ Siguiente »

#### **IMPORTANTE**

Si no hay plazas disponibles en su Región, se mostrará un mensaje en la parte superior

**"La región donde desea postular no tiene plazas disponibles.** Por favor seleccione otra región."

El aplicativo le mostrará solo las **regiones** que cuenten con oferta de plazas para su grupo de inscripción.

Haga clic en el botón **Siguiente**.

Las

que

Agregue las instituciones educativas de su interés. Luego, asigne el orden de preferencia para cada una de las instituciones educativas seleccionadas.

#### Relación de instituciones educativas seleccionadas

A continuación, le mostramos la relación de instituciones educativas seleccionadas, verifique que se encuentren todas las II.EE. que son de su interés y enumérelas según su orden de preferencia. Recuerde que 1 indica que e preferencia y así sucesivamente.

Ingrese el orden de preferencia en la casilla.

Recuerde que **1**  indica el de su mayor preferencia y así sucesivamente.

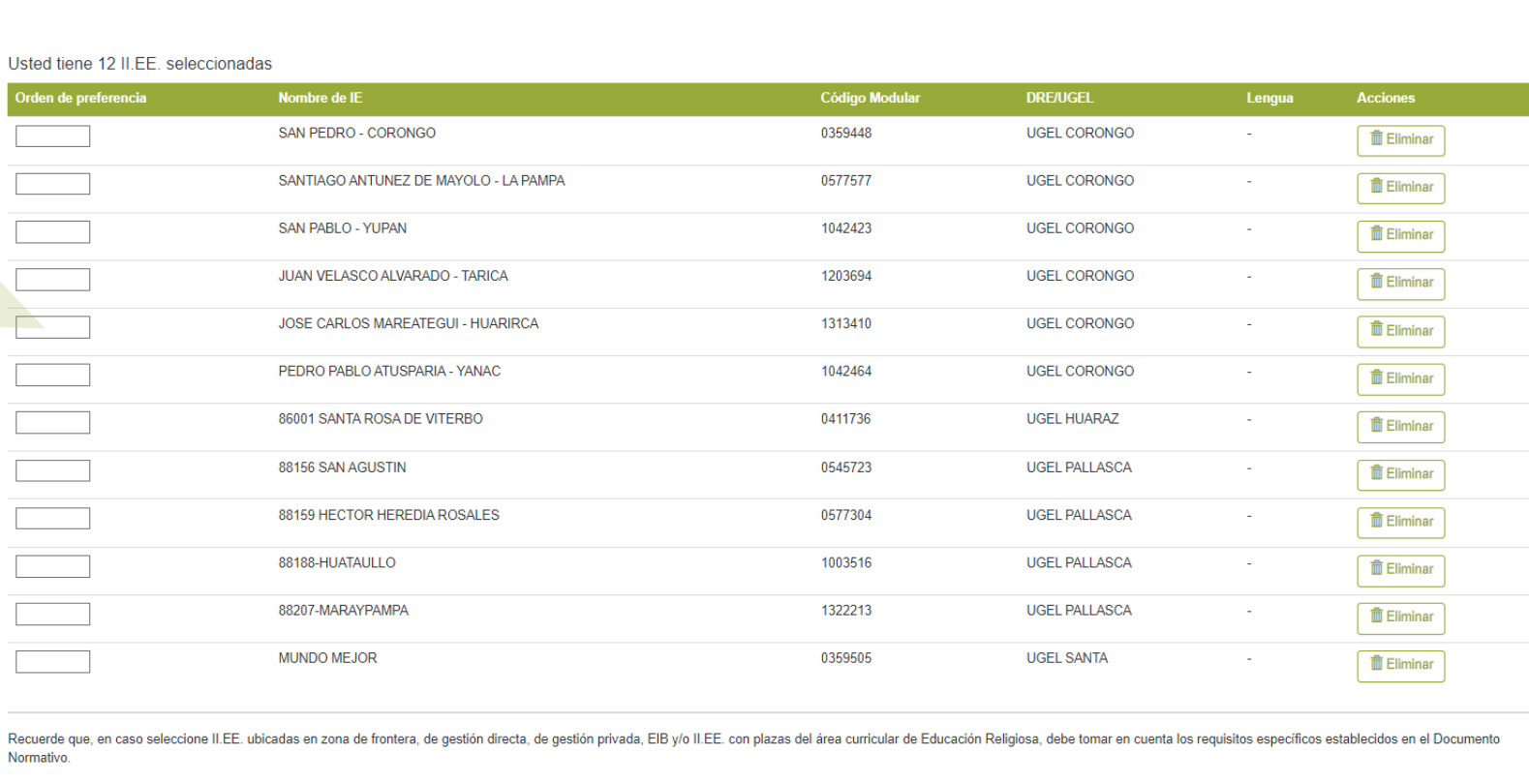

Importante: Guarde la información para completar su selección de II.EE.

**X** Cancelar

 $\boxed{\mathbf{o}}$ 

Haga clic en el botón **Guardar**.

**H** Guardar

### Instructivo para la selección de instituciones educativas

7

#### Finalmente, se mostrará el resumen de la información registrada. Permite realizar una nueva selección de II.EE. Nueva selección Permite descargar la Selección de Instituciones educativas constancia en **formato** Descargar constancia CONCURSO DE INGRESO A LA CPM 2022 - RVM N.º081-2022-MINEDU Y MODIFICATORIAS **pdf** que contiene la lista de Constancia digital las instituciones educativas Datos personales Datos de la selección seleccionadas . Documento de Identidad: 00076117 Región: **ANCASH** Nombres: **FRANZ** Feeha y hora de registro: 20-09-2023 20:56:17 Apellido paterno: *MASOUEZ* Apellido materno: **RIOS** Grupo de Inscripción: EBR Secundaria Comunicación **WEvaluación Docente** Listado de instituciones educativas seleccionadas CONCURSO DE INGRESO A LA CPM 2022 - RVM N.º081-2022-MINEDU Y MODIFICATORIA! Constancia de selección de instituciones educativas Orden de **DRE/UGEL** lombre de la IE Código Npo de Gestión Tpo de IE Forma de Lengua Datos personales Datos de la selección stenolón EIB Documento de identidad: 00076117 Región: ÁNCASH Nombres y apellidos: FRANZ VASQUEZ RIOS Fecha y hora de registro: 20-09-2023 20:56:17  $\mathbf{A}$ UGEL CORONGO SAN PEDRO - CORONGO 0359448 Pública de gestión POLIDOCENTE Rural 2 NO NO. **NO** Grupo de inscripción: EBR Secundaria Comunicación directa COMPLETA re de la IE Tipo de IE  $\mathbf{2}$ UGEL CORONGO SANTIAGO ANTUNEZ DE 0577577 Pública de gestión POLIDOCENTE Rural 2 **NO** NO. **NO** Pública de<br>gestión directa SAN PEDRO POLIDOCENTE Rural 2 ntsaas **NC**  $\overline{M}$ NO MAYOLO - LA PAMPA directa COMPLETA UGEL SANTIAGO ANTUNEZ<br>DE MAYOLO - LA Pública de<br>gestión directa POLIDOCENTE<br>COMPLETA  $\sim$  0577577  $\overline{2}$ NO NO. SAN PABLO - YUPAN  $\overline{\mathbf{3}}$ UGEL CORONGO 1042423 Pública de gestión POLIDOCENTE Rural 2 **NO** NO. **NO** directa COMPLETA SAN PABLO - YUPAN 1042423 Pública de POLIDOCENTE NO  $3^{\circ}$ Rural<sub>2</sub> NC NO COMPLETA UGEL<br>CORONGO JUAN VELASCO<br>ALVARADO - TARICA 1203694 Pública de POLIDOCENTE  $4$ Rural 1 NO NO<sub>1</sub> NO nuorca de<br>gestión directa UGEL CORONGO JUAN VELASCO ALVARADO -1203694 POLIDOGENTE **NO** NO. **NO**  $\Delta$ Pública de gestión Rural 1 JOSE CARLOS **TARICA** directa COMPLETA Pública de<br>gestión directa POLIDOCENTE  $5$ 1313410 Rural NO NO NO RIRCA POLIDOCENTE PEDRO PABLO<br>ATUSPARIA - YA  $6$ 1042464 **NO NO NO** [4] el Página 1 Mostrando 1 - 10 de 12  $\cos 2$   $\rightarrow$   $\rightarrow$  10  $\rightarrow$ 86001 SANTA ROSA Pública de POLIDOCENTE<br>COMPLETA NO UGEL HUARAZ 0411736 Urbana NO NO Pública de POLIDOCENT  $B$ **UGEL**<br>PALLASCA 88156 SAN AGUSTIN 0545723 Urbana NO **NO** NO. **COMPLETA** 88159 HECTOR<br>HEREDIA ROSALES 0577304 POLIDOCENTE Rural 2 Recuerde que, en caso seleccione II.EE. ubicadas en zona de frontera, de gestión directa, de gestión privada, EIB ylo II.EE. con plazas del área curricular de Educación Religiosa, debe tomar en cuenta los requisitos especí  $-9$ UGEL<br>PALLASCA NO. NO. NO. establecidos en el Documento Normativo. 10 UGEL<br>PALLASCA 88188-HUATAULLO 1003516 POLIDOCENTE Rural 2 NC NO  $NO$ Importante: Usted puede modificar su selección las veces que considere necesario dentro del plazo establecido en el cronograma del concurso, para ello debe hacer clic en el botón "Nueva selección" Pública de POLIDOCENTE  $11$ UGEL<br>PALLASCA 88207-MARAYPAMPA 1322213 Rural 1 NO. NO. Recuerde que, en caso seleccione II.EE, ubicadas en zona de frontera, de gestión directa, de gestión privada, EIB y/o II.EE, con plazas del área curricular de Educación Religiosa, debe tomar en cuenta los requisitos específicos establecidos en el Documento Normativ Nueva selección **la** Descargar constancia Importante: Usted puede modificar su selección las veces que considere necesario dentro del plazo establecido en el cronograma del concurso, para ello debe hacer clic en el botón "Nueva

#### Además recibirá en su correo electrónico un mensaje confirmando el registro.

Constancia de selección de II.EE . - Concurso de Ingreso a la CPM 2022. 骨 乙 Recibido:

Evaluac para mi  $\sim$  e sendinblue.com

© 10:11 (hace 2 horas) ↓  $\leftrightarrow$  :

#### Estimado(a) profesor(a) xxxx xxxxx xxxxx

Usted ha realizado la selección de instituciones educativas (II.EE.) con plazas de su interés para el Concurso de Ingreso a la CPM 2022. Recuerde que, puede seleccionar todas las II.EE, de su interés en la región a la que postula para ser nombrado. En caso desee modificar la información consignada en la Constancia de selección de II.EE. deberá ingresar nuevamente al aplicativo y hacer clic en el botón "Nueva selección", puede modificar su selección las veces que considere necesario, siempre que la realice dentro del plazo establecido en el cronograma del concurso.

Se adjunta la constancia de selección de instituciones educativas.

**Atentamente** 

Dirección de Evaluación Docente.

42181704 20230

Un archivo adjunto · Analizado por Gmail (i)

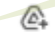

El correo electrónico contiene adjunto la constancia de selección de instituciones educativas.

Instructivo para la selección de instituciones educativas

9

## **Constancia de selección de Instituciones educativas**

#### **IMPORTANTE**

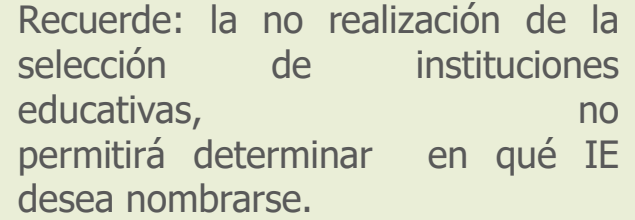

Las fechas para seleccionar las II.EE de su interés para nombrarse es del: **22/09/2023 al 05/10/2023.**

#### **W**Evaluación Docente

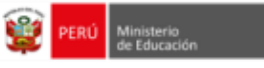

#### CONCURSO DE INGRESO A LA CPM 2022 - RVM N.º081-2022-MINEDU Y MODIFICATORIAS Constancia de selección de instituciones educativas

#### **Datos personales**

Datos de la selección

Documento de identidad: 00076117 Nombres y apellidos: FRANZ VASQUEZ RIOS Grupo de inscripción: EBR Secundaria Comunicación

Región: ÁNCASH Fecha y hora de registro: 20-09-2023 20:56:17

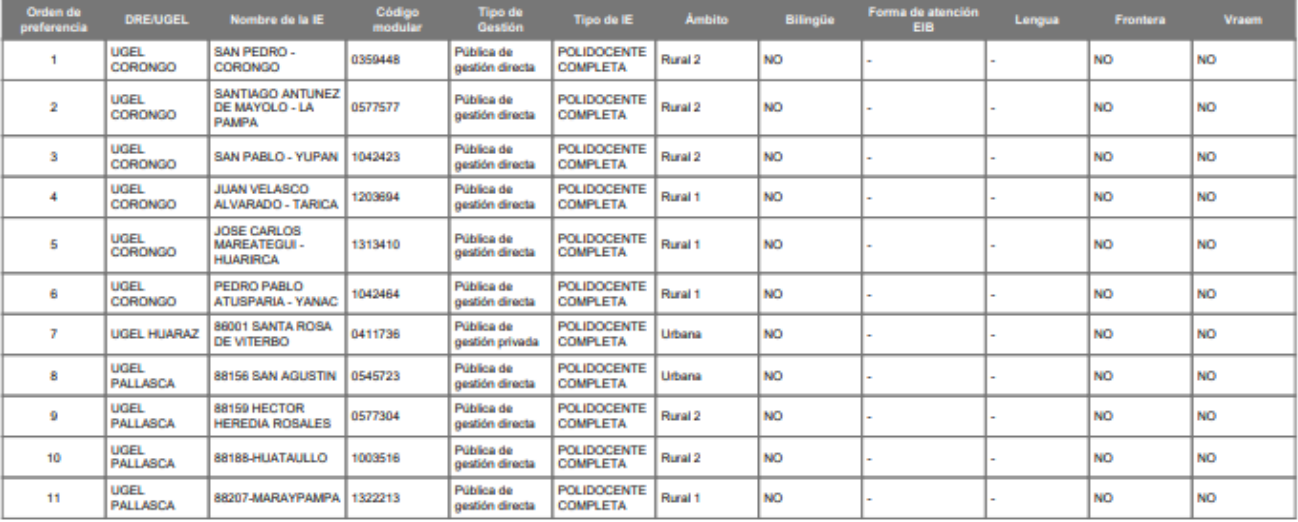

Recuerde que, en caso seleccione II.EE, ubicadas en zona de frontera, de gestión directa, de gestión privada, EIB y/o II.EE, con plazas del área curricular de Educación Religiosa, debe tomar en cuenta los requisitos específicos establecidos en el Documento Normativo.

Importante: Usted puede modificar su selección las veces que considere necesario dentro del plazo establecido en el cronograma del concurso, para ello debe hacer clic en el botón "Nueva selección".

10

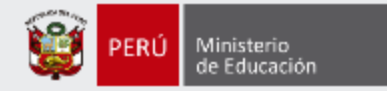

# **Más información**

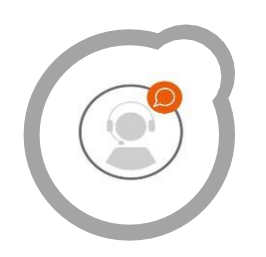

## **Línea de atención de consultas: (01) 615 5887**

Horario de atención: lunes a viernes de 8:30am a 5:00pm

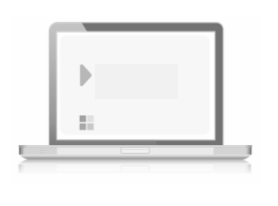

# **[www.minedu.gob.pe/evaluaciondocente](http://www.minedu.gob.pe/evaluaciondocente)**

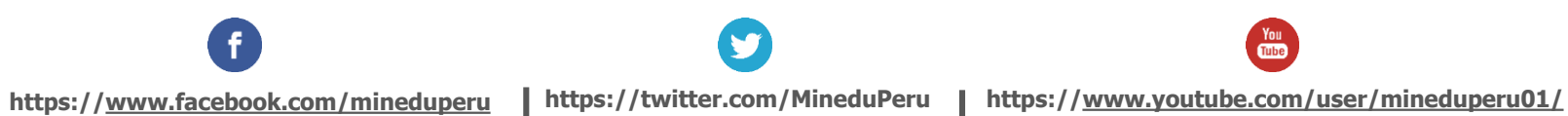